**SONY** 

4-566-483-**43**(1) (EE)

# Seadmes ühenduse loomine Wi-Fi-võrguga

Näidik I/ $\bigcirc$  (sees/ootel) süttib roheliselt. Liikuge järgmise etapi juurde, kui näidik LINK hakkab aeglaselt vilkuma (korra 3 sekundi jooksul). Aeglane vilkumine algab umbes 2 minuti jooksul.

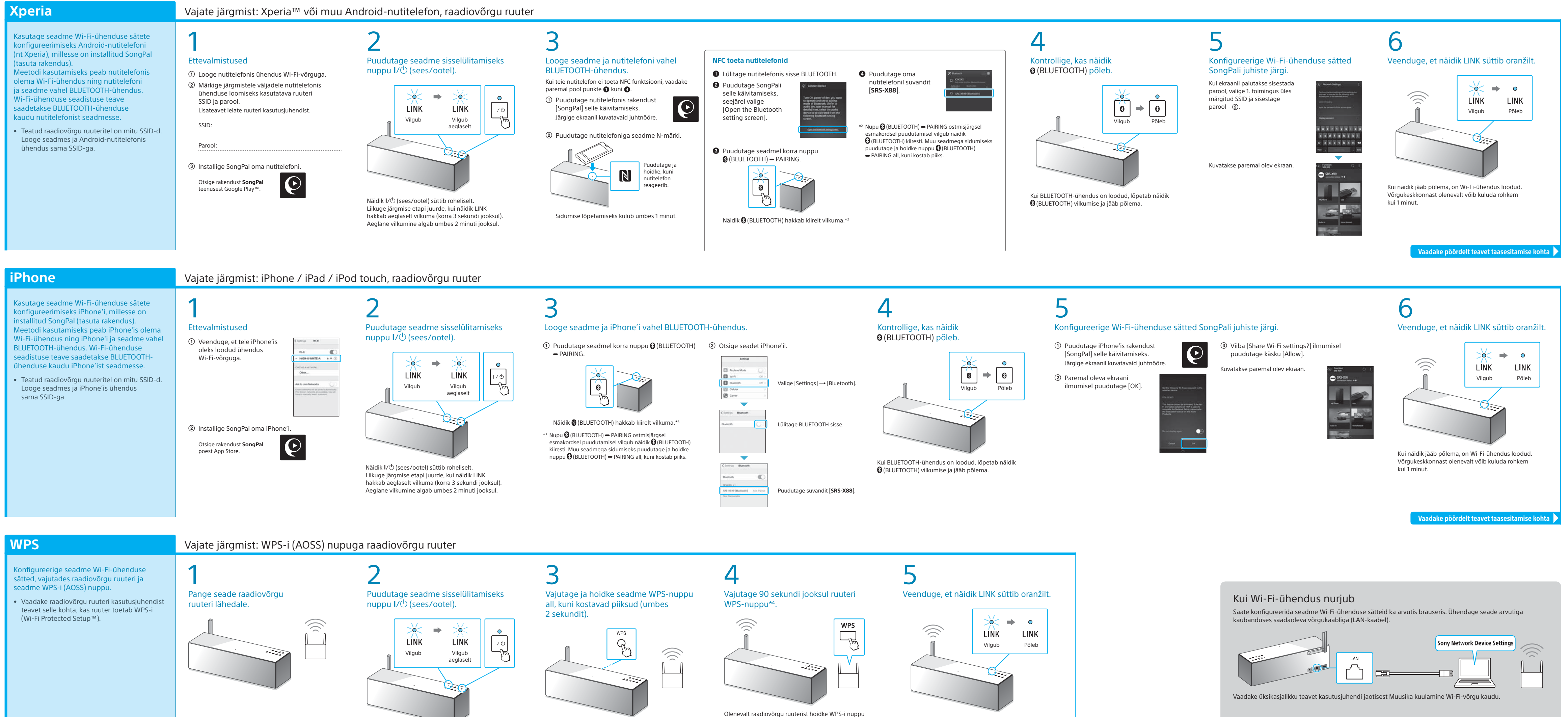

WPS-nupp asub seadme tagaküljel.

mõne sekundi vältel all. Lisateavet leiate ruuteri kasutusjuhendist. \*4 Olenevalt raadiovõrgu ruuterist võib nupp WPS-i asemel

kanda nimetust AOSS.

Kui näidik jääb põlema, on Wi-Fi-ühendus loodud. Võrgukeskkonnast olenevalt võib kuluda rohkem

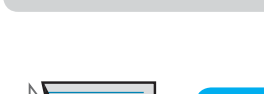

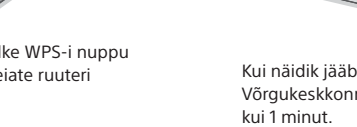

## **Dokumendis selgitatakse, kuidas esitada muusikat, kui olete loonud seadmes ühenduse Wi-Fi-võrguga.**

Wi-Fi-võrk võimaldab teil nautida kodus juhtmeta seadmetesse, näiteks arvutisse või nutitelefoni/iPhone'i, talletatud muusikat. Muude ühendus- või kuulamisviiside kohta leiate teavet spikrist (viide paremal).

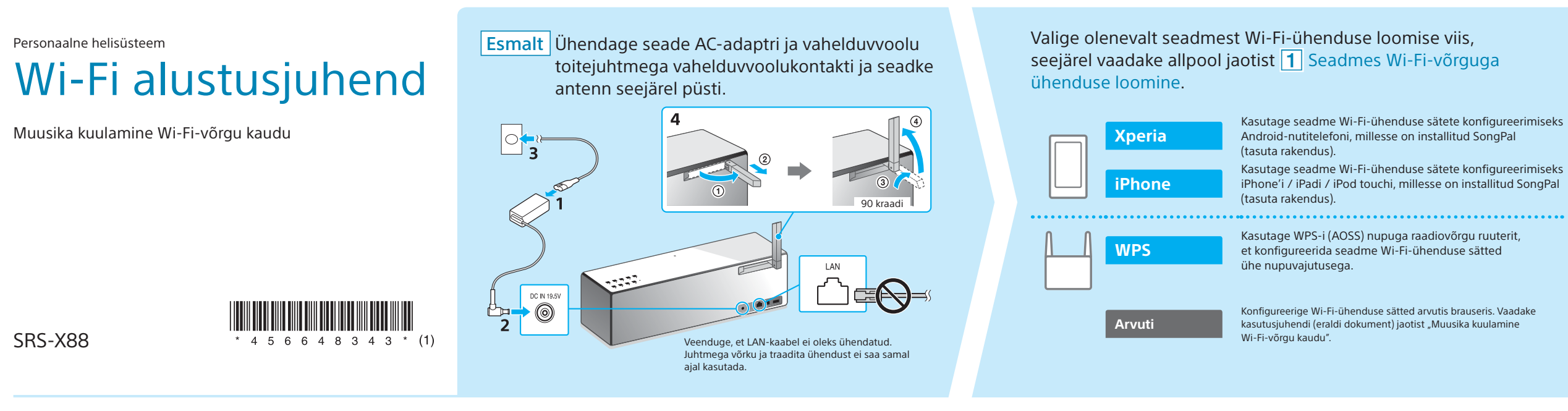

## Valige muusika esitamiseks soovitud seade või tarkvara ja seejärel vaadake pöördel olevat jaotist  $\boxed{2}$  Seadmega muusika kuulamine. Seadistage arvutisse talletatud muusika jagamine Arvuti (Media Go) teenusega Media Go ja juhtige esitamist rakendusega SongPal\*1 , mis on installitud teie nutitelefoni. **Arvuti (iTunes** Arvuti (Windows Media Player) **Nutitelefon** (rakendus SongPal) Kuulake muusikat SongPali abil nutitelefonis /<br>
iPhone'is / iPadis / iPod touchis.  $\equiv$ Xperia (ra iPhone / iPad / iPod touch

### **Kaasasolevad dokumendid**

![](_page_0_Picture_12.jpeg)

Wi-Fi alustusjuhend (see dokument) Selgitab, kuidas kuulata Wi-Fi-võrgu kaudu muusikat, mis on talletatud arvutisse või muusse seadmesse.

![](_page_0_Picture_14.jpeg)

Kasutusjuhend (eraldi dokument)

Hõlmab tähtsat ohutusteavet, BLUETOOTH-ühenduse loomise meetodeid, veaotsingu teavet jms.

![](_page_0_Picture_17.jpeg)

Spikker (veebidokument arvuti/nutitelefoni jaoks) Annab teavet seadme, erinevates seadmetes võrgu- ja BLUETOOTHühenduse loomise, kõrge eraldusvõimega heli taasesituse jms kohta.

http://rd1.sony.net/help/speaker/srs-x88/h\_zz/

![](_page_0_Picture_20.jpeg)

![](_page_0_Picture_21.jpeg)

![](_page_0_Picture_24.jpeg)

![](_page_0_Picture_26.jpeg)

![](_page_0_Picture_27.jpeg)

![](_page_0_Picture_32.jpeg)

\*1 Kui kasutate arvutis rakendust Media Go ilma nutitelefonita, on vaja muud ühendusviisi (nt BLUETOOTH-ühendus) kui võrguühendus.

# **2 Seadmega muusika kuulamine**

![](_page_1_Figure_1.jpeg)

**Arvuti** (Windows Media Player)

![](_page_1_Figure_12.jpeg)

Võite seadmega kuulata muusikat arvutis Windows Media Playeri abil. • Vaadake üksikasjalikumat teavet spikrist. http://rd1.sony.net/help/speaker/srs-x88/h\_zz/

![](_page_1_Picture_4.jpeg)

### SongPal Link:

Nautige muusikat erinevates tubades Wi-Fi kaudu. Saate kuulata arvutisse või mobiiltelefoni talletatud lemmikmuusikat või isegi voogesitusteenustes olevat muusikat erinevates tubades esmaklassilise helikvaliteediga.

Kasutage funktsiooni juhtimiseks nutitelefoni/iPhone'i installitud

rakendust SongPal. Kui kasutate mitut SongPal Linki funktsiooniga ühilduvat seadet, tuleb kõikides seadmetes luua ühendus sama Wi-Fi-võrguga. Vaadake üksikasjalikumat teavet paremal märgitud spikris või iga seadmega kaasas olevast Wi-Fi alustusjuhendist.

![](_page_1_Picture_9.jpeg)

Spikri URL: http://rd1.sony.net/help/speaker/srs-x88/h\_zz/

Muusikat taasesitatakse.